# Jira Issue in Epic 에 Sprint column 추가하기

이 문서는 Jira Issue in Epic에 Sprint column 추가하기 가이드를 공유하기 위해 작성되었다.

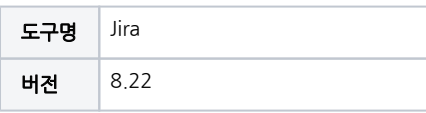

- [초기 설정](#page-0-0) [설정 확인](#page-0-1)
- [커스텀필드 값 찾기](#page-1-0)
- [방법1. Announcement Banner 편집](#page-2-0) [방법2. custom Field 편집](#page-3-0)
- [Script 내용](#page-5-0)
- [참고 링크](#page-6-0)

# <span id="page-0-0"></span>초기 설정

#### <span id="page-0-1"></span>설정 확인

■ System → Settings → HTML 허용 여부 확인

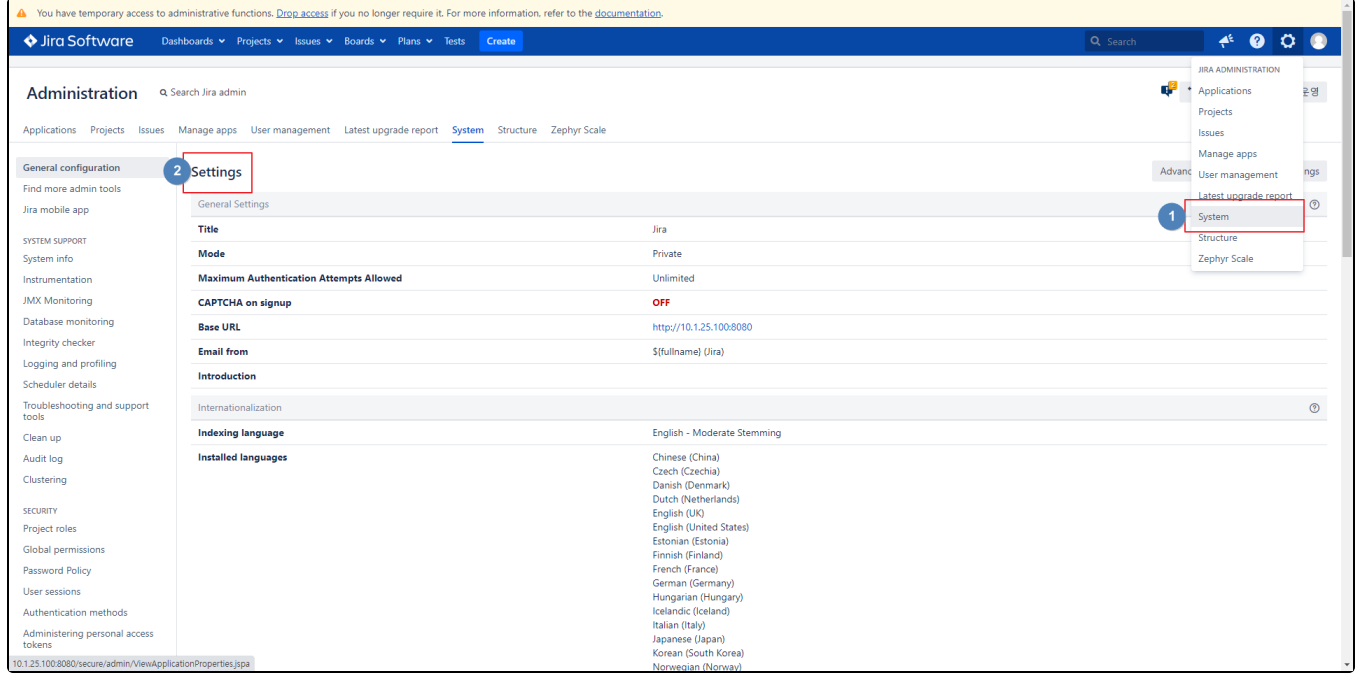

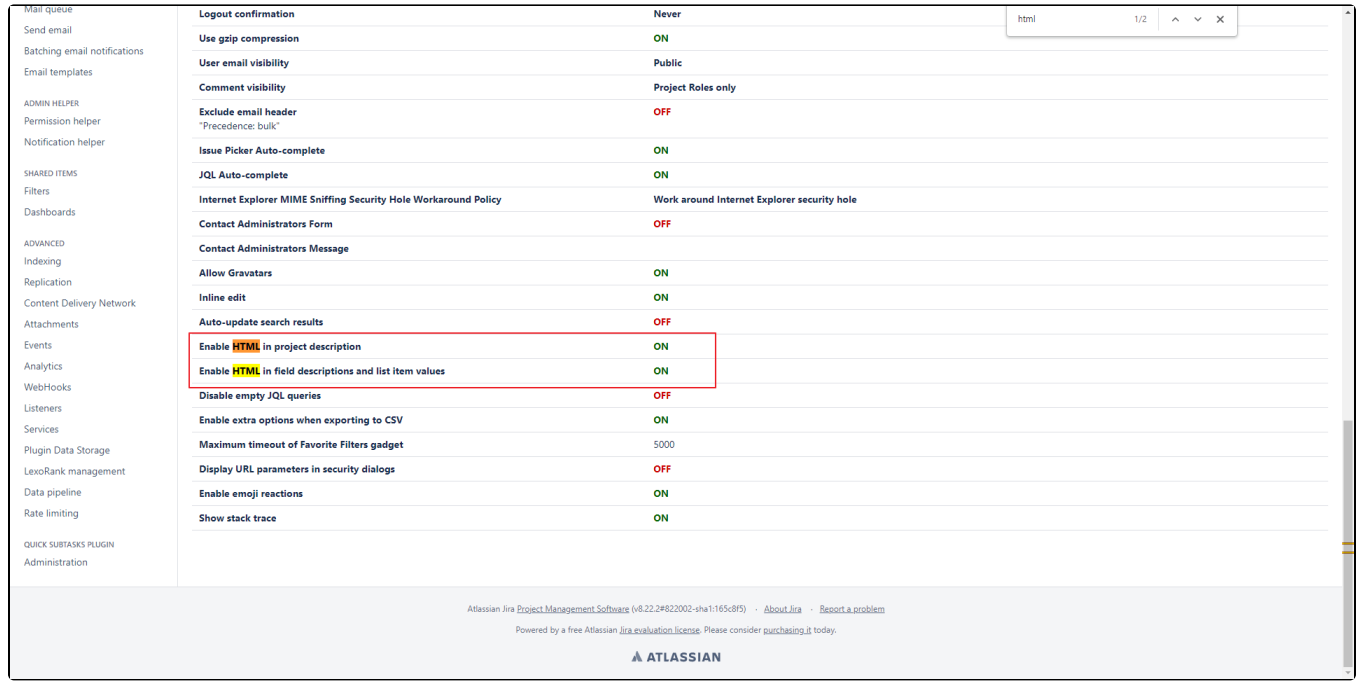

#### <span id="page-1-0"></span>커스텀필드 값 찾기

System → Issue → Custom Fields → 해당 필드 선택(Sprint)

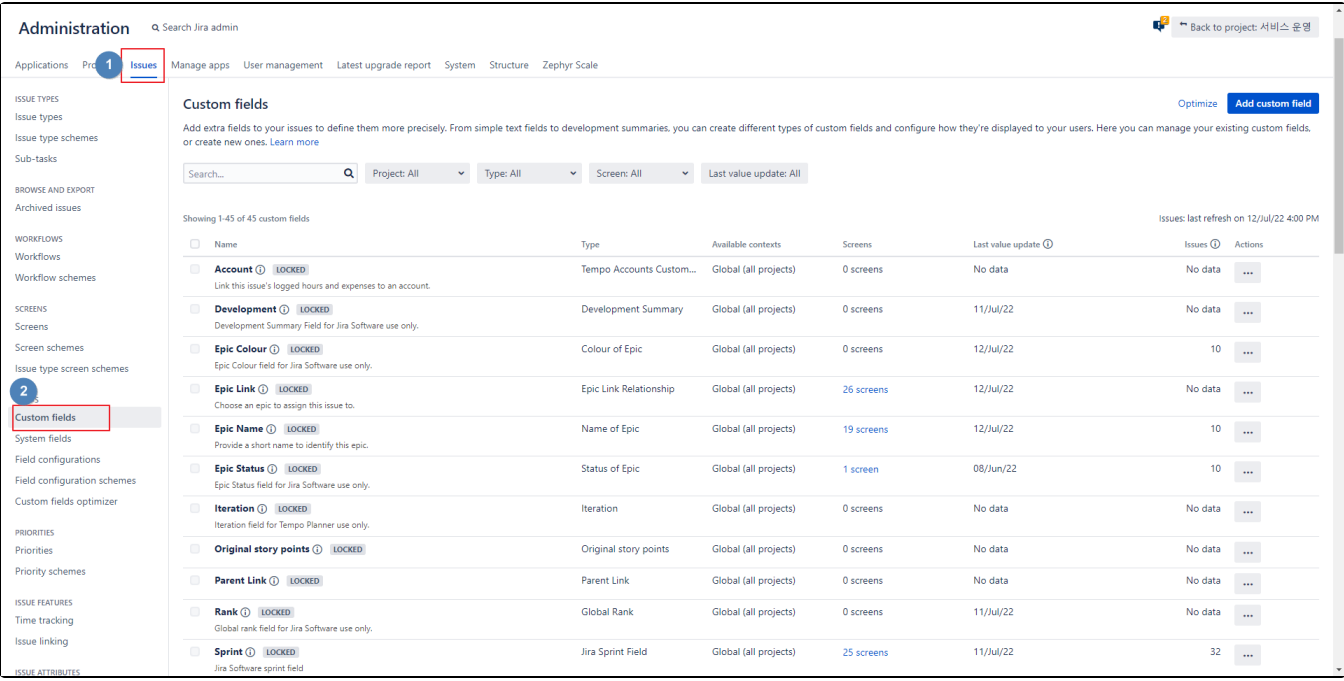

■ 웹페이지의 값 customFieldId=뒤 숫자 기억

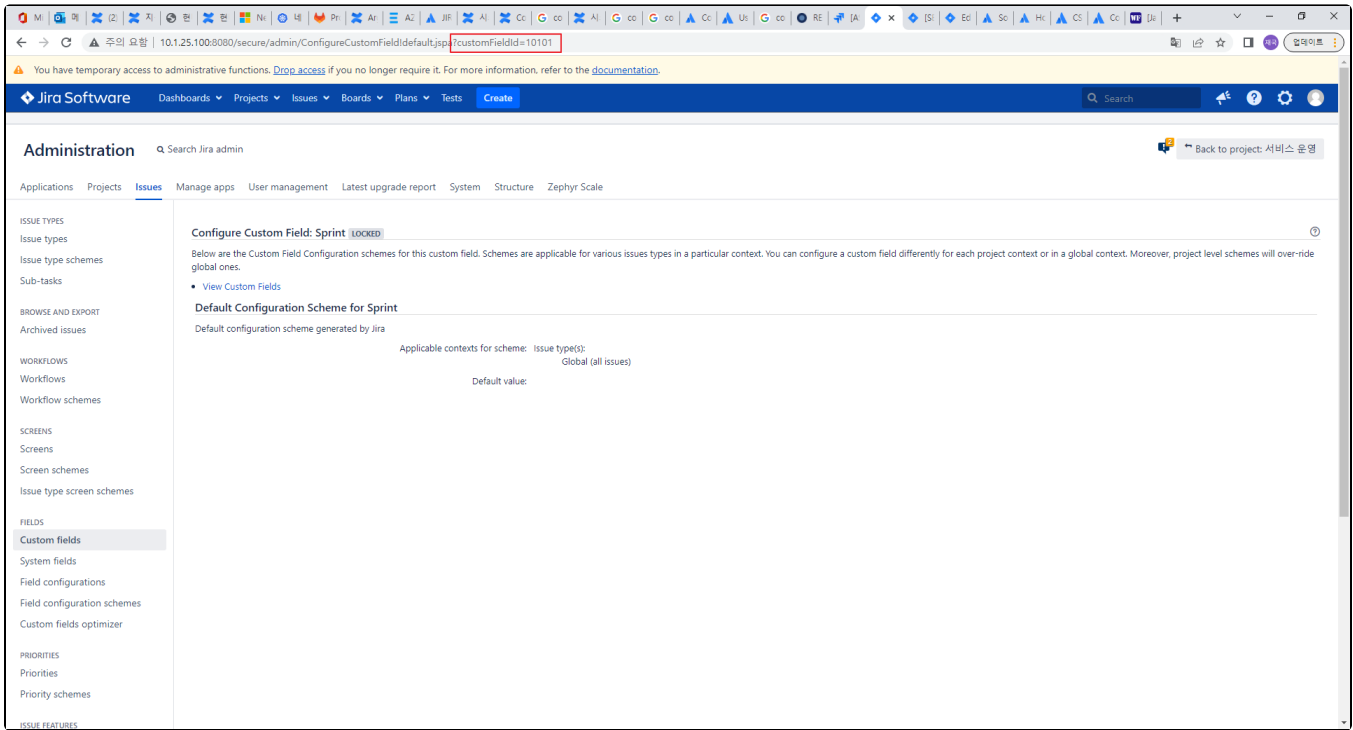

# <span id="page-2-0"></span>방법1. Announcement Banner 편집

■ System → Announcement Banner

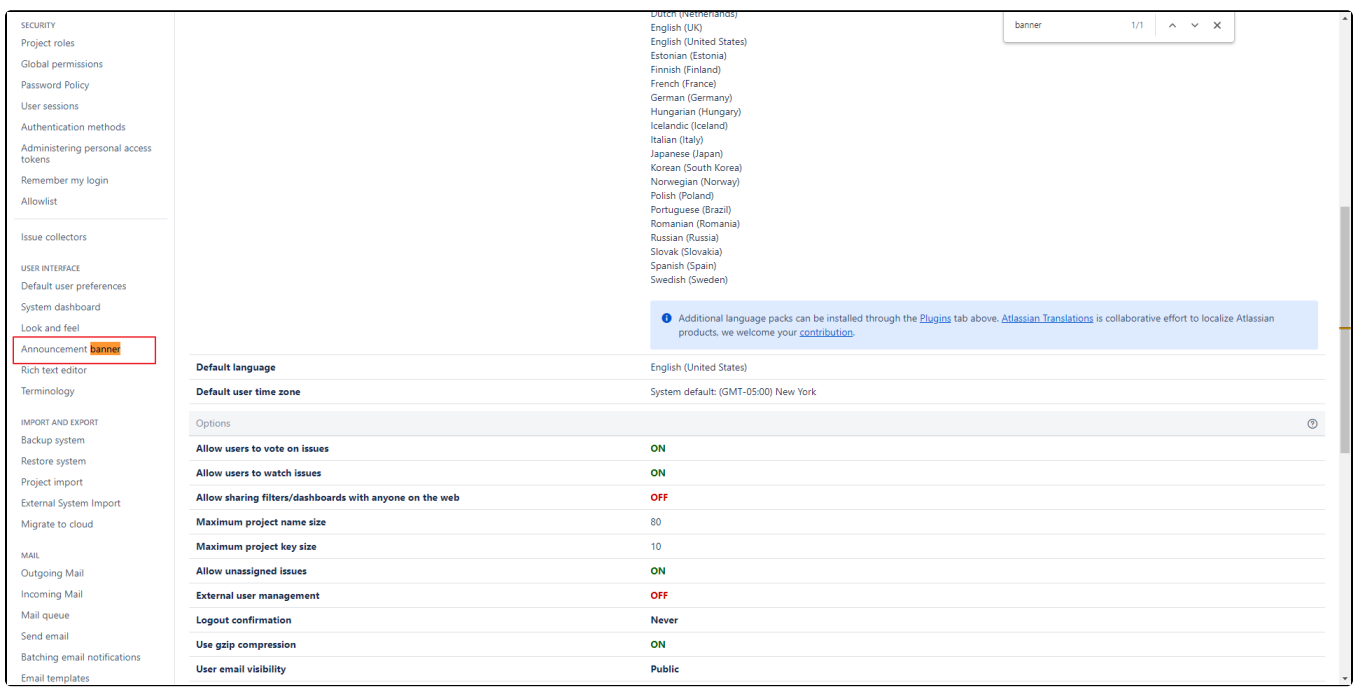

Announcement 부분에 스크립트 넣은 후 'Set Banner' 클릭

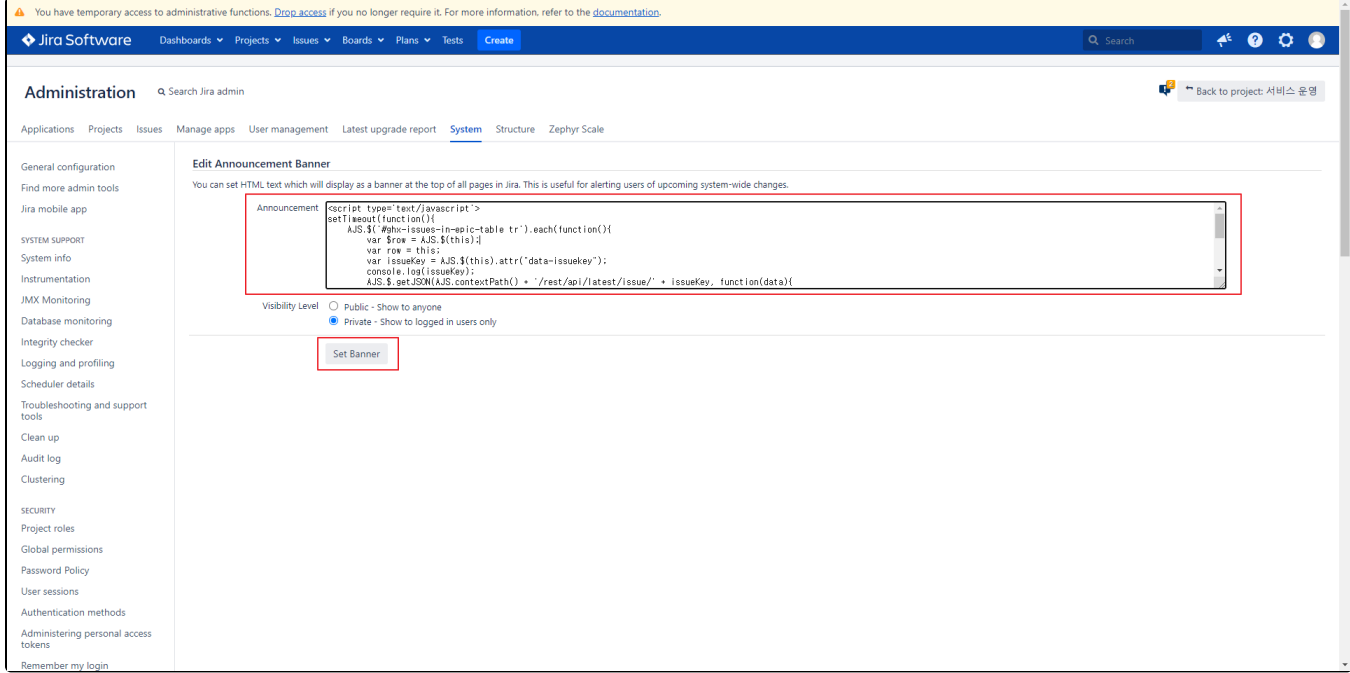

확인

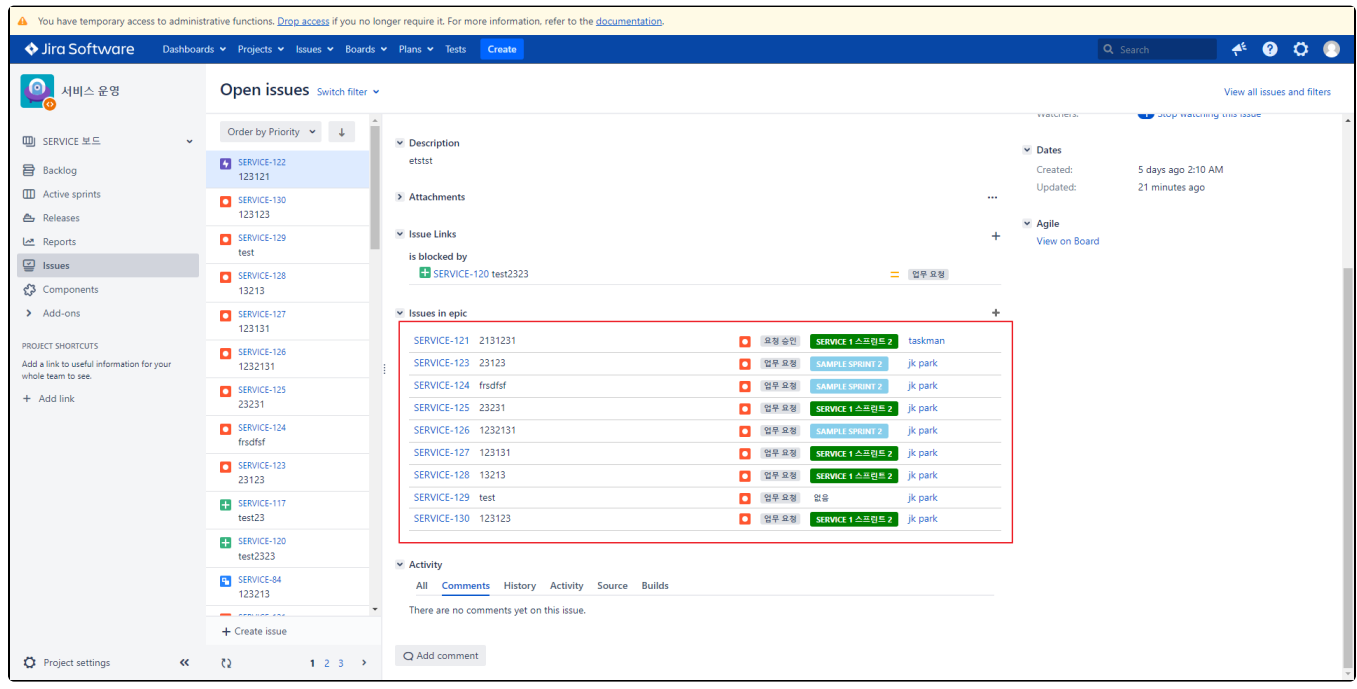

## <span id="page-3-0"></span>방법2. custom Field 편집

해당되는 에픽 이슈에 사용되는 커스텀 필드 선택

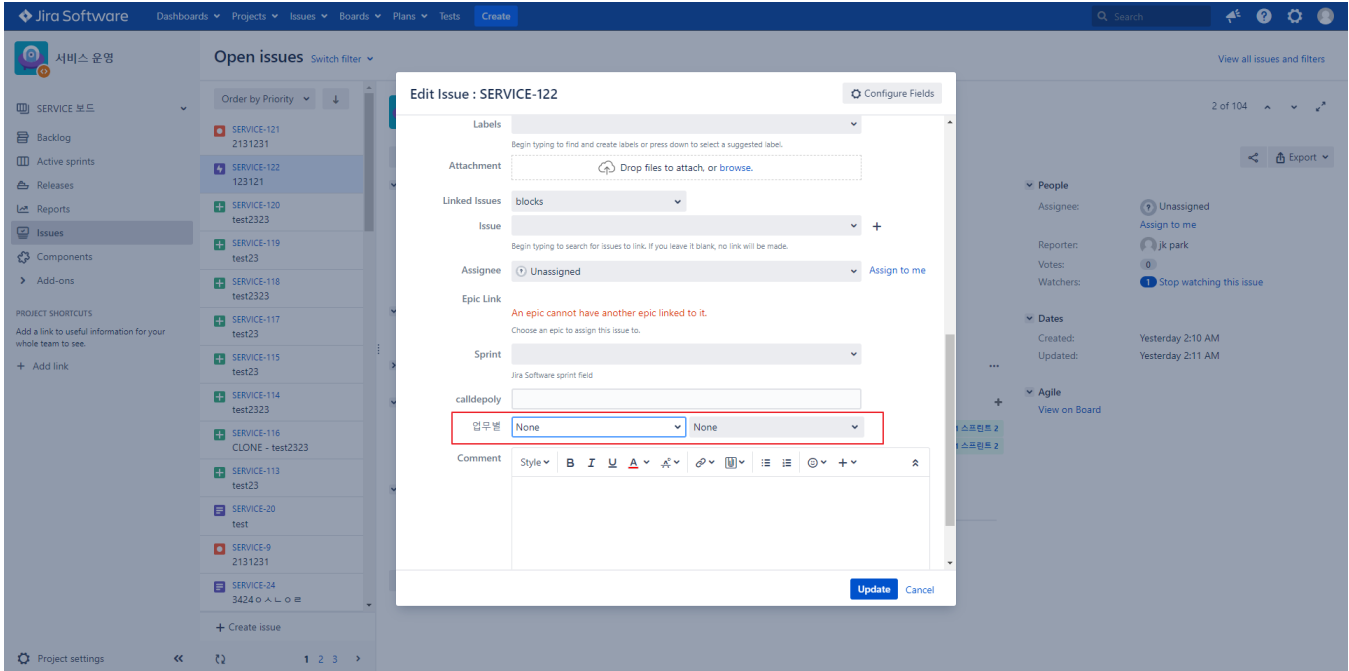

#### 설정 → Issues → Custom Fields → 해당 되는 필드 편집 선택

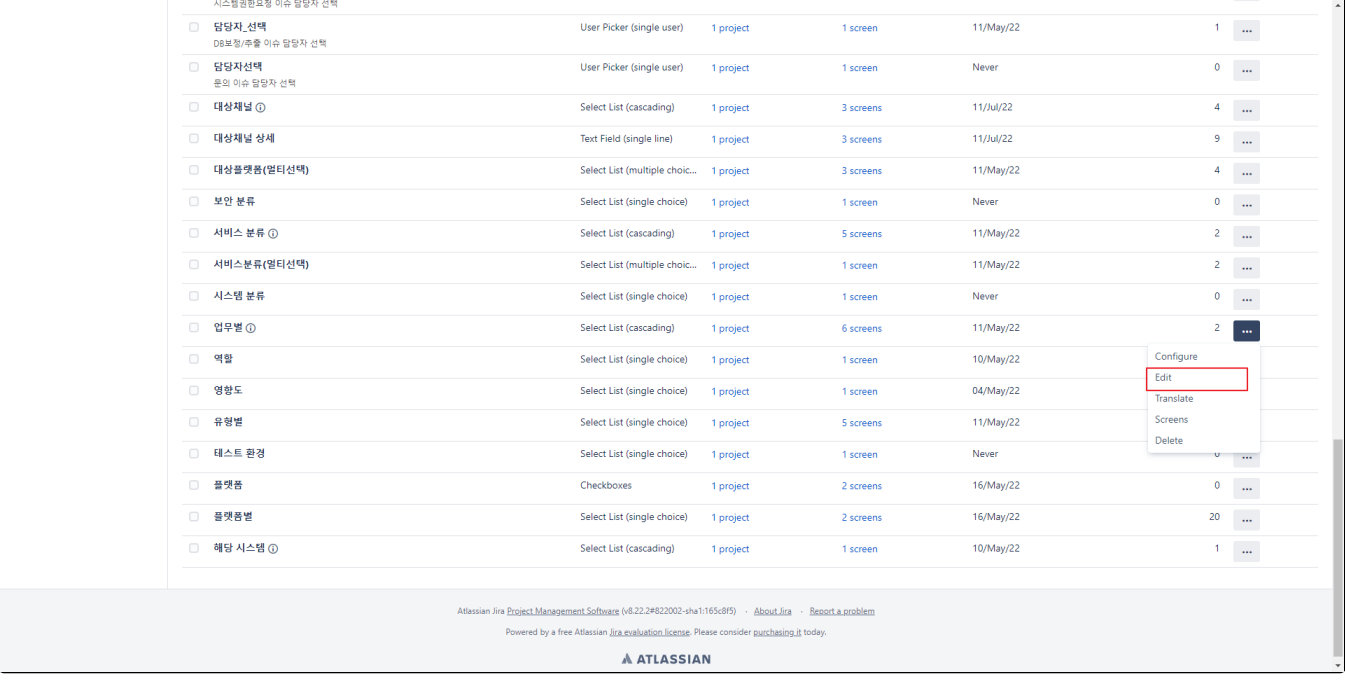

Description 부분에 해당 스크립트 삽입 후 저장

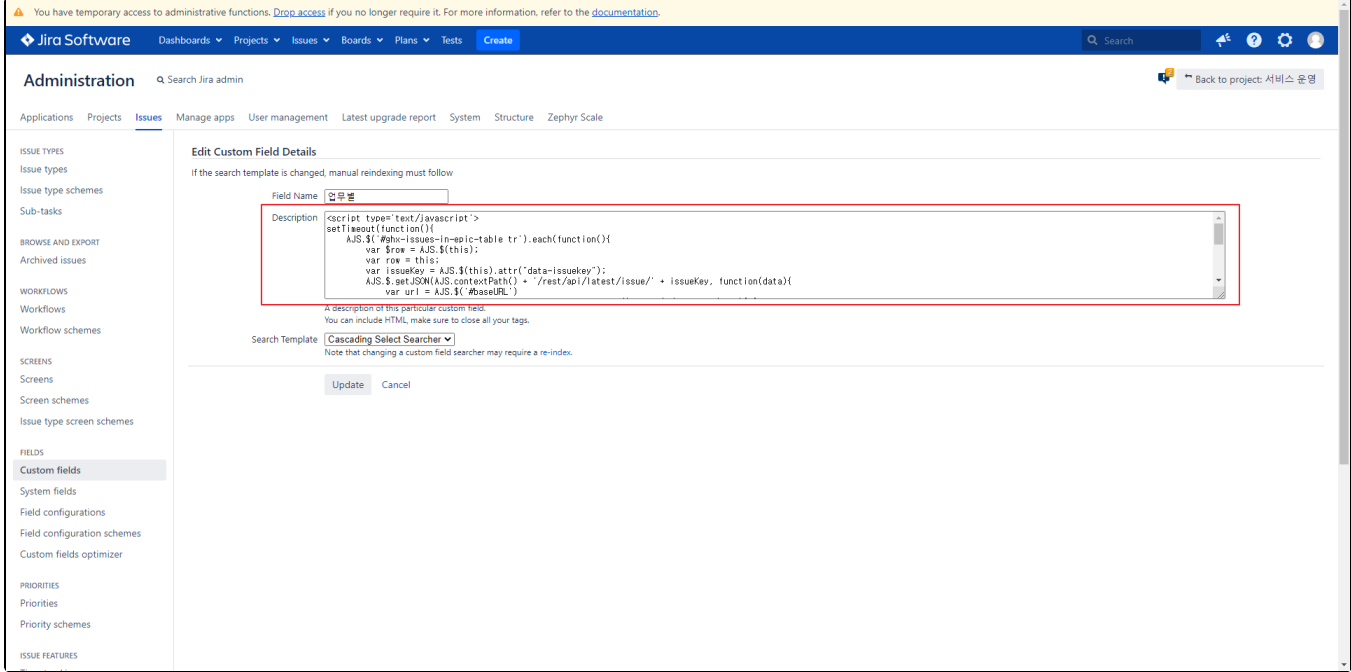

#### 확인

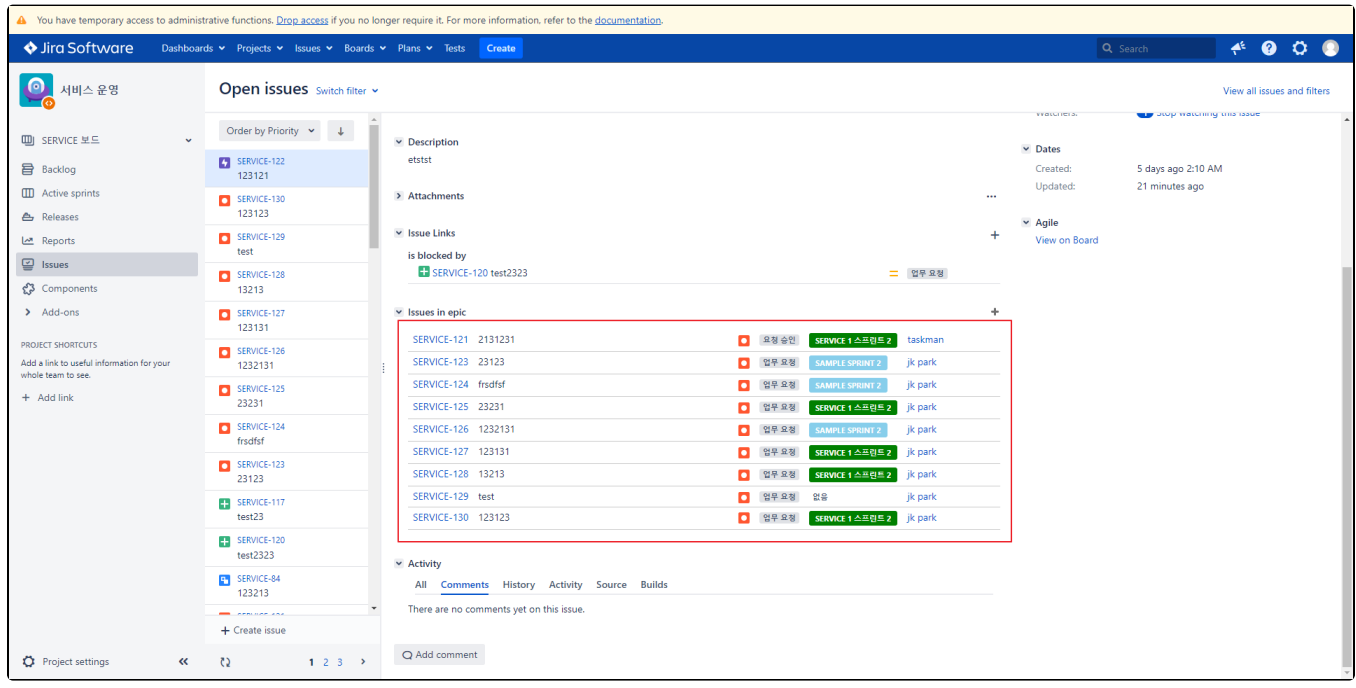

## <span id="page-5-0"></span>Script 내용

- 20줄 커스텀 ID값 수정
- 스플린트 링크 추가 스플린트 별 색상 부여

```
<script type='text/javascript'>
function EpicAddSprint(){
    // Set 
   var colorSet = new Set();
     // 
    var colorlist = ["green","#87CEEB", "#00FFFF", "#E0FFFF", "#87CEEB", "#2F4F4F", "#20B2AA", "#9ACD32", 
"#FFE4C4", "#FFFF00"];
   var i = 0;
    AJS.$('#ghx-issues-in-epic-table tr').each(function(){
        var row = this;
        var issueKey = AJS.$(this).attr("data-issuekey");
        AJS.$.getJSON(AJS.contextPath() + '/rest/api/latest/issue/' + issueKey, function(data){
 // 
           var check = AJS.\; ('#add_sprint_\frac{1}{2}')[0]
           if(check == null) // 
                var url = AJS.$('#baseURL');
                var baseurl = url.context.location.href.toString().split('/projects/', 2)[0];
                var project = (url.context.location.href.toString().split('/projects/', 2)[1]).split('/', 1)[0];
                // Sprint 
                var value = data.fields.customfield_10101
 // 
               if(value != null){
                var result1 = value[0].toString().split(',name=', 2);
               var sprint = result1[1].split(',startDate', 1);var sprintname = sprint.toString();
                var rapidview = value[0].toString().split(',', 2)[1];
                // : (td.ghx-summary), (td.issuetype), (td.status), (td.assignee), (td.issue_actions) 
               var actions = AJS.$(row).find('td.assignee');
                    AJS.$(actions).before(`<td id="add_sprint_${i}" class="nav "><span class="jira-issue-status-
lozenge aui-lozenge jira-issue-status-lozenge-color-test jira-issue-status-lozenge-done aui-lozenge-subtle jira-
issue-status-lozenge-max-width-medium"> <a href="${baseurl}/secure/RapidBoard.jspa?${rapidview}
&projectKey=${project}&view=detail">${sprintname}</a></span></td>`);
                    // 
                    colorSet.add(sprintname);
                   var colorindex = [...colorSet].indexOf(sprintname)%colorSet.size;
 // 
                    AJS.$(`#add_sprint_${i} span`).css("background-color",colorlist[parseInt(colorindex)]);
 // 
                    AJS.$(`#add_sprint_${i} span`).css("padding","5px 9px");
 // 
                   AJS.$('#add sprint ${i} a`).css("color","#fff");
                } else { 
                    var actions = AJS.$(row).find('td.assignee');
                   AJS.$(actions).before(`<td id="add sprint ${i}" class="nav "><span class="jira-issue-status-
lozenge aui-lozenge jira-issue-status-lozenge-color-test jira-issue-status-lozenge-done aui-lozenge-subtle jira-
issue-status-lozenge-max-width-medium"> </span></td>`);
                    AJS.$(`#add_sprint_${i} span`).css("background-color","#11ffee00");
 }
 }
           i + = 1;
        });
    });
   i = 0:
    console.log("function end");
};
//Banner 
//setTimeout(EpicAddSprint, 2000);
// 
AJS.toInit(EpicAddSprint);
</script>
```
[헥스코드 값 확인](https://www.w3schools.com/colors/colors_names.asp)